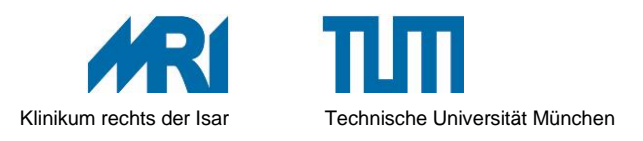

**ENERGIST DIE DEUTSCHEN<br>ENERGISTER UNIVERSITÄTSKL UNIVERSITÄTSKLINIKA®** 

## **Wie führe ich vor dem Beitritt zu einem Meeting einen Test durch?**

In diesem Artikel wird erläutert, wie Sie Ihre Verbindung zu Zoom testen und sich mit den Zoomsteuerelementen vertraut machen können, bevor Sie einem Zoommeeting beitreten.

Sie können auch Ihr Video testen oder Ihre Audio testen.

## **Anleitungen**

Sie können Ihre Verbindung zu Zoom vor dem geplanten Zeitpunkt unter<http://zoom.us/test> testen.

- 1. Klicken Sie auf der Zoom-Testseite auf die blaue Schaltfläche **Beitreten**, um Zoom zu starten.
- 2. Wenn Sie Zoom nicht bereits auf Ihrem Computer installiert haben, befolgen Sie die Anweisungen zum Herunterladen und Ausführen von Zoom. Klicken Sie auf die Download-Datei, wenn sie nicht automatisch geöffnet wird, und folgen Sie den Anweisungen des Computers zur Installation.
- 3. Sobald Zoom installiert ist, wird das Zoom-Fenster geöffnet.
- 4. Sie haben dann die Option, der Audiokonferenz über den Computer beizutreten oder die Details für die telefonische Einwahl anzuzeigen. Wenn Sie das erste Mal an einem Zoom-Meeting teilnehmen, empfehlen wir Ihnen die Auswahl der Option **Computer-Mikrofon & Lautsprecher testen.**
- 5. Klicken Sie auf **Lautsprecher testen** und bestätigen Sie, dass Sie den Ton hören können. Wenn der Ton nicht abgespielt wird, müssen Sie möglicherweise die Lautstärke anpassen oder einen anderen Lautsprecher aus dem Dropdown-Menü auswählen.
- 6. Klicken Sie auf **Mikrofon testen** und sprechen Sie in Ihr Mikrofon. Wenn Sie mit dem Sprechen fertig sind, klicken Sie auf die Schaltfläche **Aufzeichnung** und Ihr Mikrofon-Test wird abgespielt. Wenn Sie die Mikrofonaufzeichnung nicht hören können, können Sie im Dropdown-Menü ein anderes Mikrofon auswählen oder den Eingangspegel einstellen.
- 7. Nachdem Sie sichergestellt haben, dass Mikrofon und Lautsprecher ordnungsgemäß funktionieren, können Sie das Fenster für die Audioeinstellungen schließen. Um weiterhin Computer-Audio zu verwenden, wählen Sie **Audiokonferenz beitreten** mit Computer. Sie können auch die Option **Audio automatisch mit Computer verbinden** aktivieren, wenn Sie einem Meeting beitreten und Zoom beim Meetingbeitritt immer automatisch eine Verbindung mit Computeraudio herstellen soll.